Welcome Everyone to Mrs. StewART's Class! We will get started soon. Today is Navy Day Fri. 11/13 1st Period- 7:06 - 8:36 3rd Period 8:43 - 10:13 5th Period part 10:20 - 11:23 C Lunch 11:23 - 11:48 5th Period part 2 11:55 - 12:23 7th Period 12:30 - 2:00

## BELLWORK - Week 3 q2 11/13/20

Directions: In the next box draw the following objects. You have 10 mins.

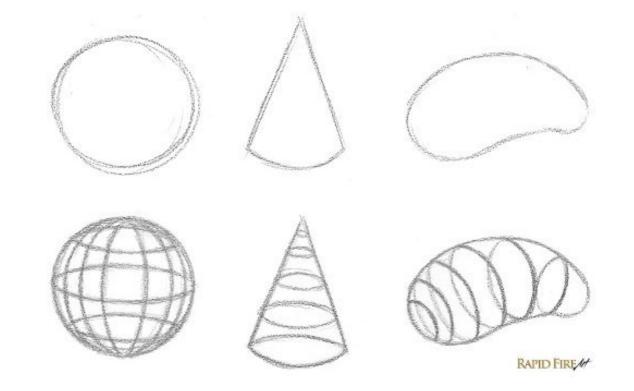

# You Have 5 mins to Upload Your Work to Artsonia

- 1. Either Download the Artsonia App on your phone or Use your Desktop Browser and type in Artsonia.com
- 2. Click on Student
- 3. Type in the Access Code **ZWSY-FKRS**
- 4. Click on All Students
- 5. Enter Your Name
- 6. Add Art
- 7. Select the name of the assignment
- 8. Take a Picture
- 9. Crop the image if needed
- 10. Title the work
- 11. Type the Artist Statement (for projects only)
- 12. Submit to Teacher

### W.A.P. S. Week 3 q2

Friday 11-13-20

<u>Unit</u> Line <u>Project</u>: Cross Contour

### Essential Question: (EQ)

What are cross contour lines and how are they used in a drawing?

### What will I learn today:

How to use the element of art, line, to establish an interpretive and technical art piece. (VA.912.O.1.1)

### How I will learn it? (Agenda)

-Review Cross Contours -Complete Exercise

#### Vocabulary:

- Line In terms of art, line is a moving dot.
- **Contour lines** (outlines) Lines that communicate the boundaries of an object or parts of an object.
- Line quality The thickness or thinness of a line. Line quality can be used to create the illusion of form.
- Cross contour lines Lines that follow the contours or form of the object. These lines can be vertical, horizontal, or both.

## Instructional Time

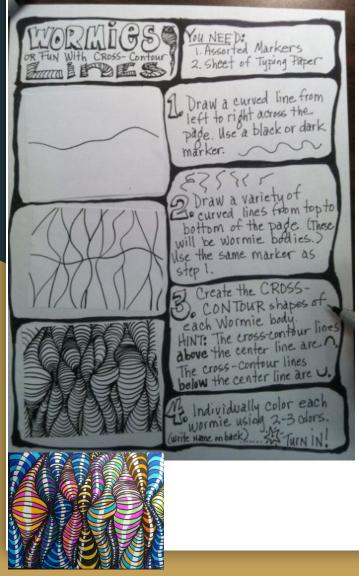

Directions: Continue the wormies and then start working on the hand cross-contour exercise.

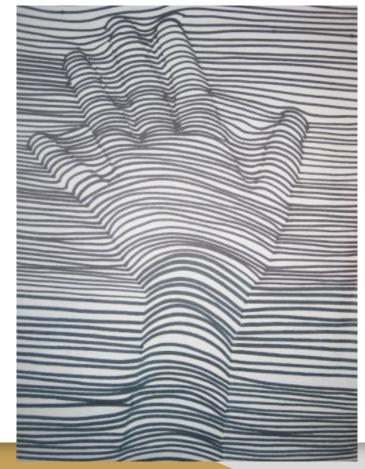

## Instructional Time

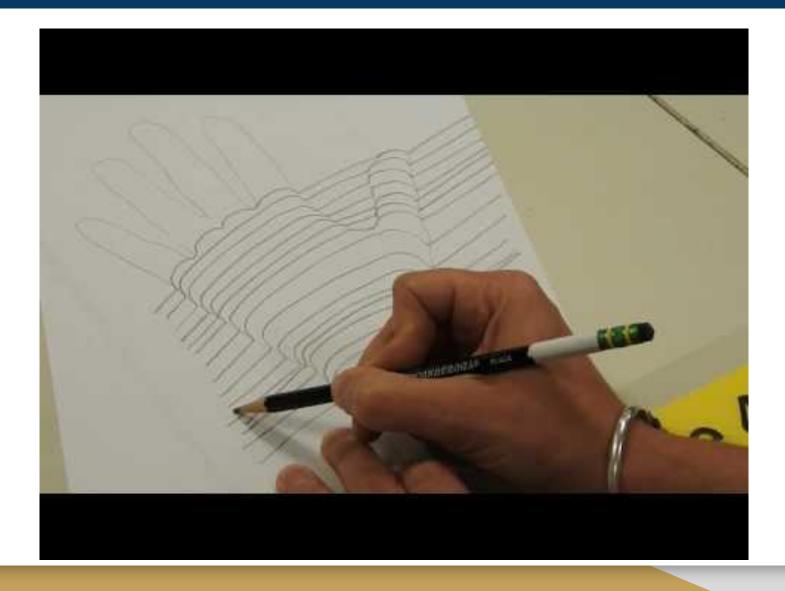

## Independent Time

Directions: When you're done with the Cross Contour Exercise, use your next available 9x12 page and create the Wormies Exercise.

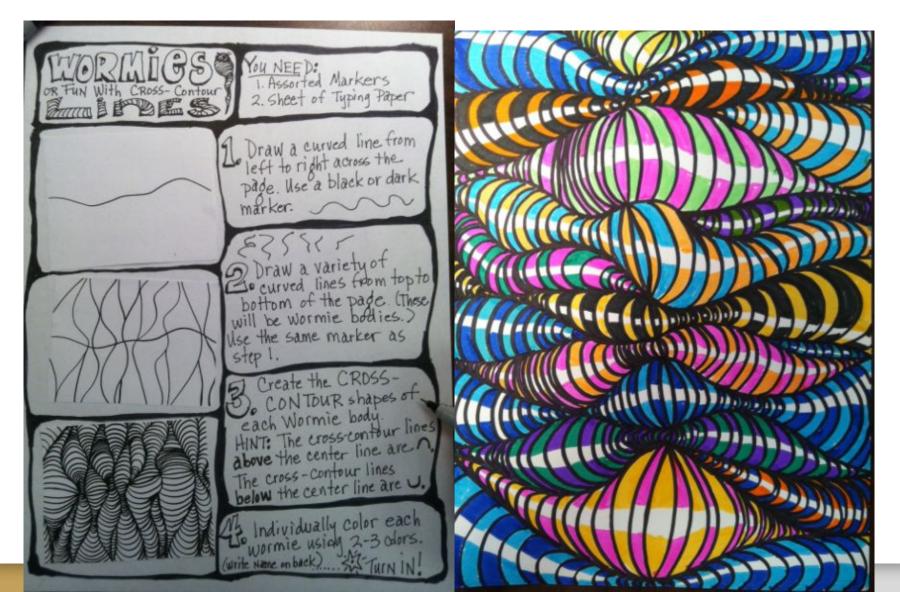

## Independent Time

Directions: When you're done with the Wormies Exercise, use your next available 9x12 page and create the Wormies Exercise.

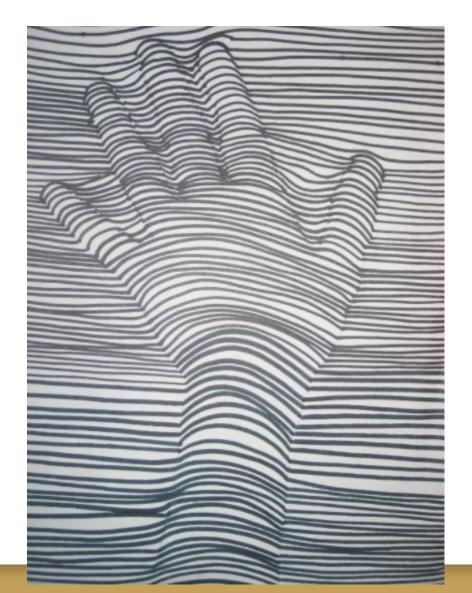

# You Have 10 mins to Upload Your Work to Artsonia

- 1. Either Download the Artsonia App on your phone or Use your Desktop Browser and type in Artsonia.com
- 2. Click on Student
- 3. Type in the Access Code **ZWSY-FKRS**
- 4. Click on All Students
- 5. Enter Your Name
- 6. Add Art
- 7. Select the name of the assignment
- 8. Take a Picture
- 9. Crop the image if needed
- 10. Title the work
- 11. Type the Artist Statement (for projects only)
- 12. Submit to Teacher